# Scoring using Play-Cricket Scoring apps

For 2024 matches can be scored using the ECB scoring apps, attached to Play-cricket. The existing methods of scoring using a book or TCS also remain options as in previous seasons.

Before scoring a match using p-c there is some housekeeping to complete. In order for players to appear on the scorecard correctly when the match is submitted to the website (see below for instructions) they must be:

- Registered on the website exactly as before (and fines/penalties still apply if players are not registered on the website
- Registered in play-cricket, ideally with exactly the same name as on the website
- 'Linked' correctly between the two systems

#### **Linking Players**

Players who have *exactly* the same name on both systems will automatically be matched each week. Details of who is matched is explained below.

Where players do not match and show on the website as not having a play-cricket ID three options for entering/correcting this data are available:

When you login to the club section of the website a new value is shown, which indicates how many of your players are not linked between the league and play-cricket. Ideally this number should be zero, and if it is you will have nothing else to do.

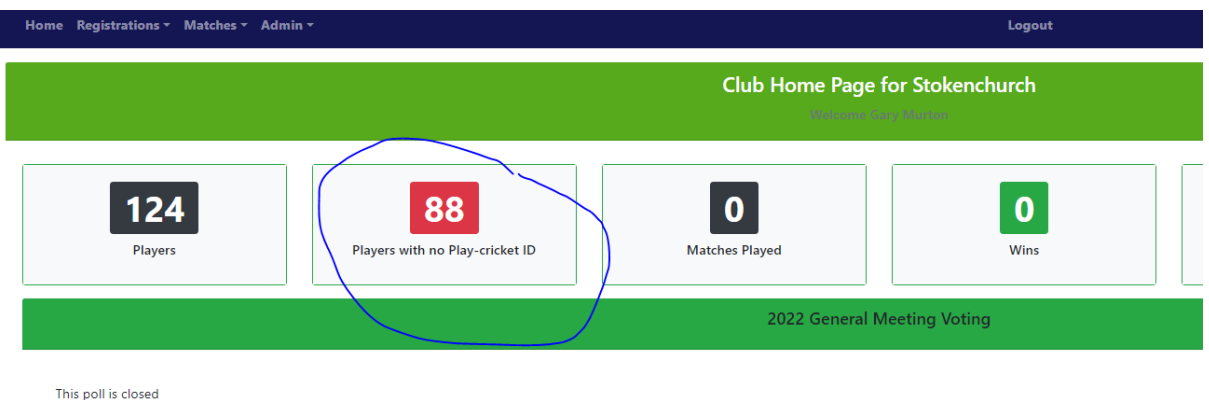

If you click on the number showing it will take you to the following page, alternatively you can get to this page from the Registrations menu:

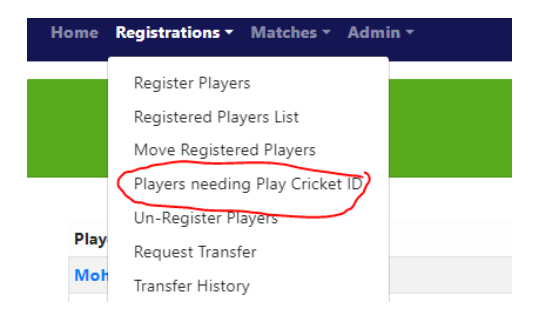

The page will show a list of all players who do not currently match between the two systems (players who do are not shown in this view).

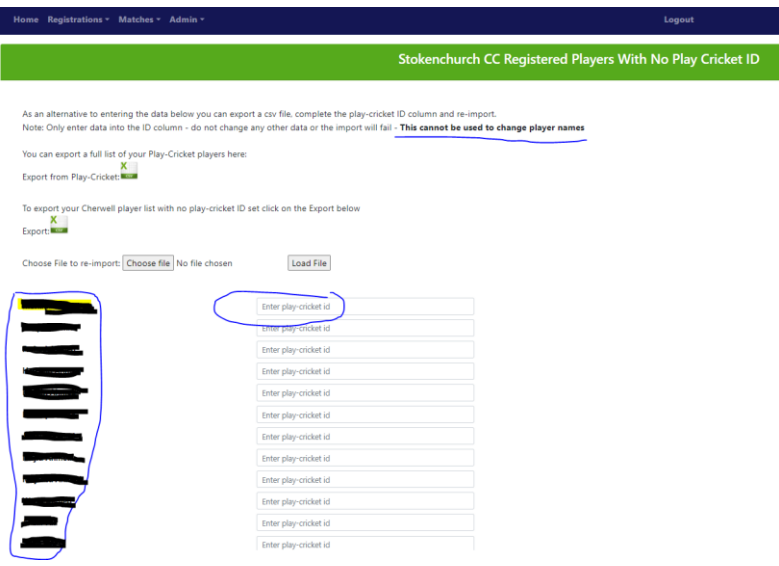

You can quickly get a list of play-cricket registrations using the 'Export from Playcricket' button. This will download a csv list of your clubs p-c registrations for you to use for the updates*. Note this comes directly from play-cricket so will show players who are matched as well as those that are not. If you have a player on the website who does not appear in this exported list you will need to check your play-cricket site for them.*

Home Registrations v Matches v Admin v

## **Stokenc**

As an alternative to entering the data below you can export a csv file, complete the play-cricket ID column anc Note: Only enter data into the ID column - do not change any other data or the import will fail - This cannot I

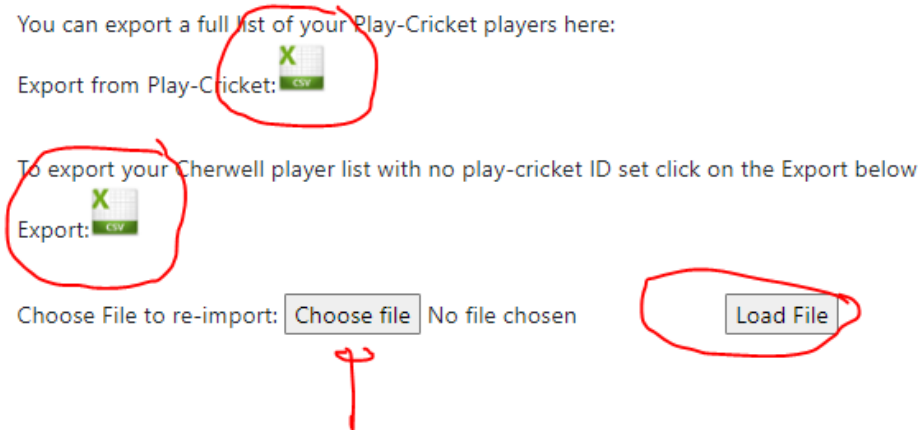

You can then:

- 1. Update the play-cricket ID in some or all of the players shown and press the Save button at the bottom of the page. Players with added IDs will be updated and the page will refresh showing only those remaining with no ID.
- *2.* Download a list of the unmatched players using the 'Export button shown above, updating this file with the play-cricket IDs (without changing ANYTHING about the format of this file and then reloading them with the 'Load File' option*. Note you cannot use this file export/import to change player names and if you change the format of the file the upload will fail.*

You can also add/change a play-cricket ID for an individual player when you edit their record. This is reached from the Registrations>Registered Player List and clicking on the player name. *Note this is an acceptable place to update/correct player names and other information.*

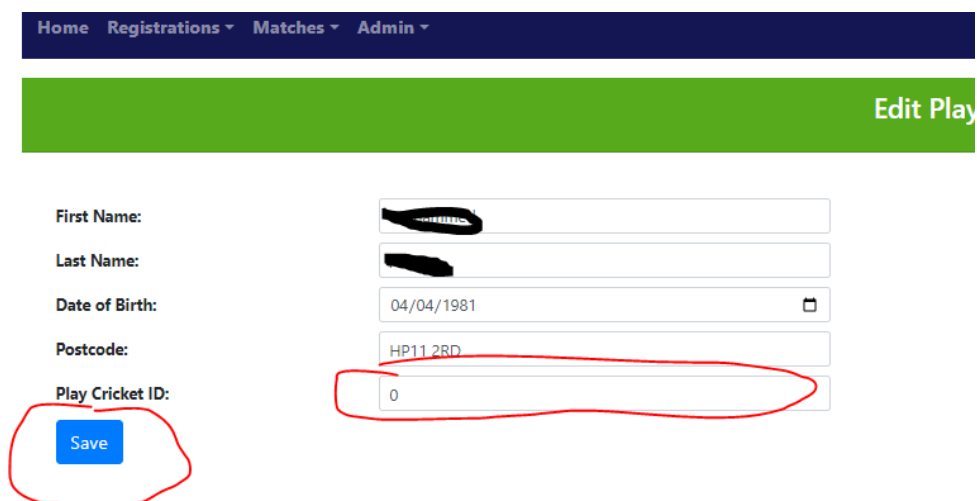

If you have completed the play-cricket player ID for all your players you will not get any unknowns when you score using PCS. *Note if a player transfers to you, you should request a transfer of their play cricket ID from their former club. If you fail to do this and create a new player, you will need to merge the Play Cricket records at a later date* and ensure that the new PC-ID is entered in the player data as above.

### **Loading Play-cricket scored matches to the website**

Matches scored on play-cricket **MUST** be the match created by the league and updated into play-cricket earlier this year. These matches should now appear on your playcricket website. If they do not please contact us. If you create the same fixture again it will not load and you will have to enter the result and scorecard manually.

At the end of the match you use the Match from PCS Scorer/Play-cricket option.

#### **THIS PART IS VERY IMPORTANT TO AVOID FINES/POINTS PENALTIES**

You select which match you wish to submit by choosing the division and then the match. All matches that are not currently submitted will be available and if you choose the wrong match you will be deducted points for an incorrect submission. **PLEASE CHECK CAREFULLY YOU HAVE CHOSEN THE CORRCT MATCH.**

Before you submit you will be asked for confirmation (so there is no excuse for choosing the wrong one).

#### **Cherwell Cricket League Scorecard submission**

Is this Correct? Westcott 2 vs Aston Rowant 4 in Division 7A on 26 August 2023 The result for this match already exists - it will not be overwritten and only the scorecard updated Warning: If you submit an incorrect result/scorecard you may be subject to the appropriate penalties. Please check the information above carefully before submitting. Submit

When you press submit the data will be retrieved from the match in question and if the result has not already been submitted the result and points will be calculated as well as the scorecard uploaded.

If the players from both sides are all correctly matched (as per the details above) you will see a fully completed scorecard. If players are not matched you will be informed of this as per the example below:

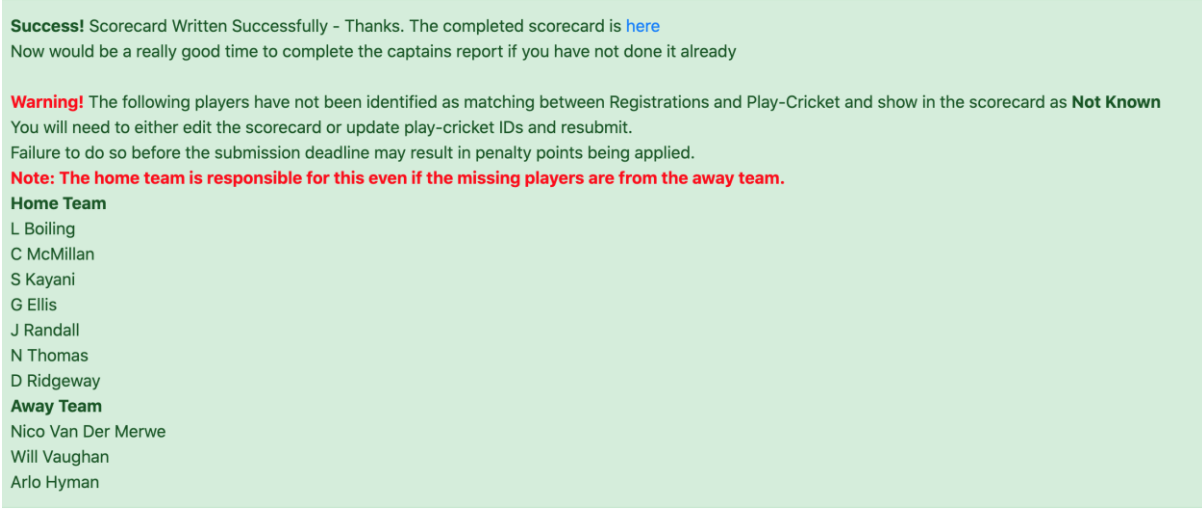

All those players will appear as 'Unknown' in the scorecard.

If you have unknowns in the scorecard, as the home team you will be responsible for ensuring the ids are updated and the scorecard corrected. **You can manually update/correct the scorecard by logging in and using the Matches>Edit Scorecard option.**

In addition to play-cricket scored matches all other matches, scored using TCS or a book and manually entered onto the website will automatically be posted back to playcricket in the week following the matches (exact timing tbc). In this way all matches will be complete on play-cricket.

One additional feature of the play-cricket scored matches is that we can show live scores during play.

There is a live scores page setup on the website and links for this page will appear on Saturdays*. Note, as there are currently no matches in progress we cannot fully test this so bear with us if it takes a week or two to fully bed-down.*

The formatting of this page (depending on how many teams use this scoring option has yet to be finalised).

Similarly, with the posting back to play-cricket, we cannot fully test that until we have the matches complete, so it may take a few days for this to work completely as intended but any match that does not immediately populate play-cricket will be corrected as soon as we can.

#### **Please Remember**

As a final reminder, this is all new, so bear with us if there are any teething troubles in the first couple of weeks, we will work hard to resolve them and as long as the result has been entered (manually if necessary) no team will be penalised for not uploading a scorecard (they will for results) if there are issues with the integration between the two systems as the start of the season.

*Also note, we intend to not show league tables on the Cherwell play-cricket site and in all cases the definitive set of results and league tables, averages etc. will be those shown on the league website at cherwellcricketleague.com.*